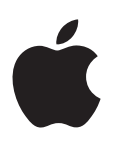

# **iPod shuπe 使用手册**

## **目录**

## **第 1 章:关于 [iPod shu](#page-2-0)πe**

## **第 2 章: [iPod shu](#page-3-0)πe 基础知识**

- **[iPod shu](#page-3-0)ffle 概览**
- 使用 [iPod shu](#page-4-0)ffle 控制
- [连接和断开](#page-4-0) iPod shuπe
- 关于 [iPod shu](#page-5-0)ffle 电池

## **第 3 章:设置 [iPod shu](#page-8-0)πe**

- 关于 [iTunes](#page-8-0)
- 设置 [iTunes](#page-8-0) 资料库
- [整理您的音乐](#page-9-0)
- 11 首次将 iPod shuffle [连接到电脑](#page-10-0)
- 11 为 [iPod shu](#page-10-0)ffle 添加内容

## **第 4 [章:聆听音乐](#page-15-0)**

- [播放音乐](#page-15-0)
- 使用 [VoiceOver](#page-16-0)
- [设定音轨以相同音量播放](#page-17-0)
- [设定音量限制](#page-18-0)
- [锁定和解锁](#page-18-0) iPod shuffle 按钮

## **第 5 [章:使用技巧和故障排除](#page-19-0)**

[更新和恢复](#page-21-0) iPod shuffle 软件

## **第 6 [章:安全和操作](#page-22-0)**

- [重要安全性信息](#page-22-0)
- [重要操作信息](#page-23-0)
- **第 7 [章:了解更多信息、服务及支持](#page-24-0)**
- [管制规定信息](#page-25-0)

# <span id="page-2-0"></span>**关于 iPod shuπe**

## 恭喜您购买了 iPod shuffle。

【警告】为了避免受伤, 在使用 iPod shuffle 前, 请先阅读第 [23](#page-22-0) 页第 [6](#page-22-0) [章安全和操作。](#page-22-0)

若要使用 iPod shuffle, 您需要先将歌曲及其他音频文件放在电脑上, 然后将它们与 iPod shuffle 同步。

将 iPod shuffle 用于:

A

- 同步歌曲和播放列表,随时随地欣赏
- 欣赏通过互联网提供的播客
- 听从 iTunes Store 或 [audible.com](http://audible.com) 购买的有声读物
- 将 iPod shuffle 用作外置磁盘以储存或备份文件及其他数据

**1**

# <span id="page-3-0"></span>**iPod shuπe 基础知识**

## 请阅读本章以了解 iPod shuffle 的功能、如何使用其控制以及更多其他信息。

您的 iPod shuffle 包装盒中包括 iPod shuffle、Apple Earphones 耳机以及用于将 iPod shuffle 连接到 电脑的 USB 线缆。

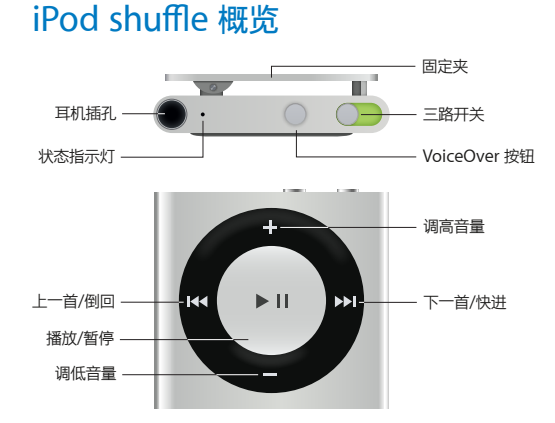

## **使用 Apple Earphones 耳机:**

■ 将 Apple Earphones 耳机插入耳机插孔, 然后戴上耳塞。

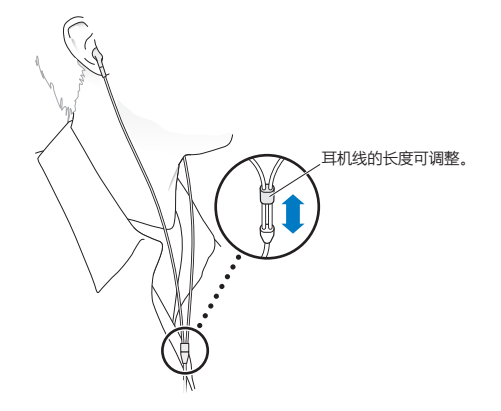

## 【警告】有关避免听力损伤的重要信息,请参阅第 [23](#page-22-0) 页[重要安全性信息。](#page-22-1)

您可以在 [www.apple.com/cn/ipodstore](http://store.apple.com/cn/ipod) 上购买其他配件,如 Apple EarPods with Remote and Mic 耳机 (具有线控功能和麦克风的 Apple EarPods) 或 Apple In-Ear Headphones with Remote and Mic 耳机 (具有线控和麦克风功能的 Apple 入耳式耳机)。iPod shuffle 不支持麦克风。

## <span id="page-4-0"></span>使用 iPod shuffle 控制

正面控制、VoiceOver 按钮以及三路开关, 使得在 iPod shuffle 上播放歌曲、有声读物、音频播客和 iTunes U 精选很容易。

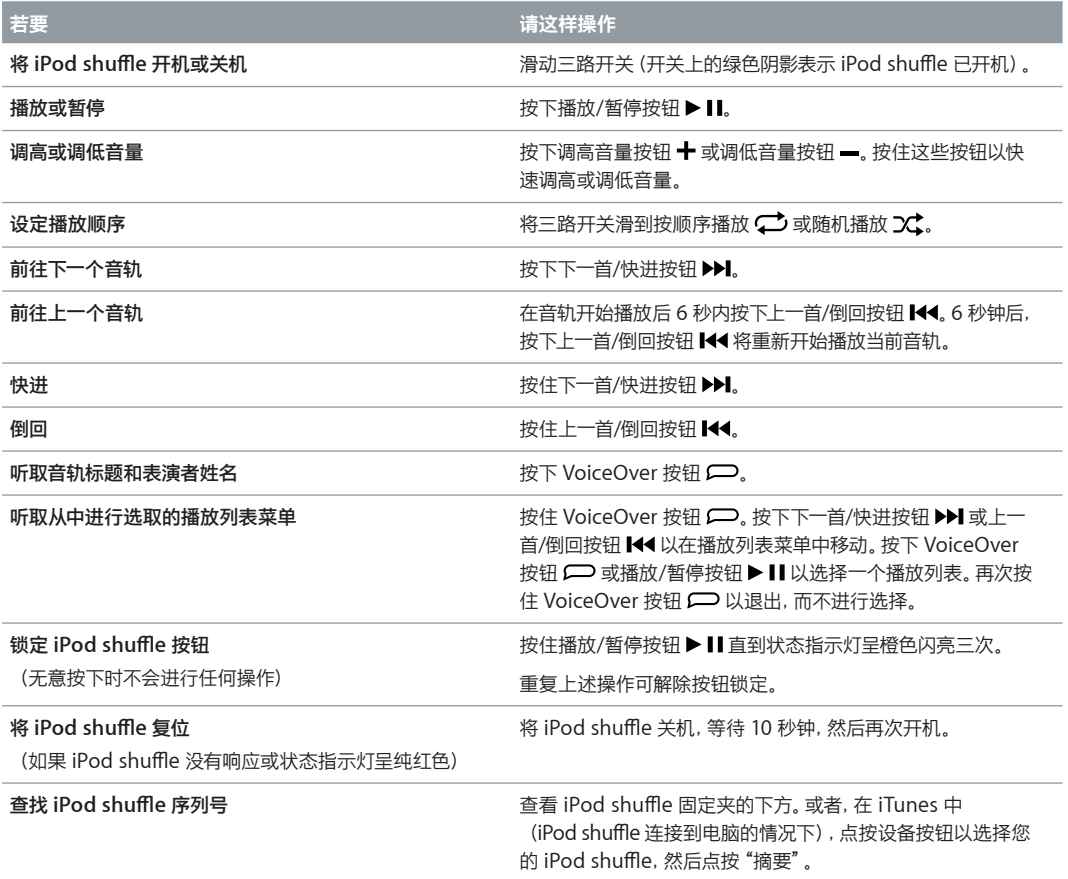

## 连接和断开 iPod shuffle

将 iPod shuffle 连接到电脑以同步歌曲及其他音频文件, 并给电池充电。完成后请断开 iPod shuffle 的连接。

【重要事项】若要将 iPod shuffle 连接到电脑, 请仅使用 iPod shuffle 附带的 USB 线缆, 或者使用 [www.apple.com/cn/ipodstore](http://store.apple.com/cn/ipod) 上较长的 iPod shuffle USB 线缆 (单独销售)。

## <span id="page-5-0"></span>**连接 iPod shuπe**

**将 iPod shuπe 连接到电脑:**

将附带的 USB 线缆的一端插入 iPod shuffle 的耳机插孔, 另一端插入电脑上的 USB 端口。

【注】切勿将 iPod shuffle 连接到键盘上的 USB 端口进行充电。

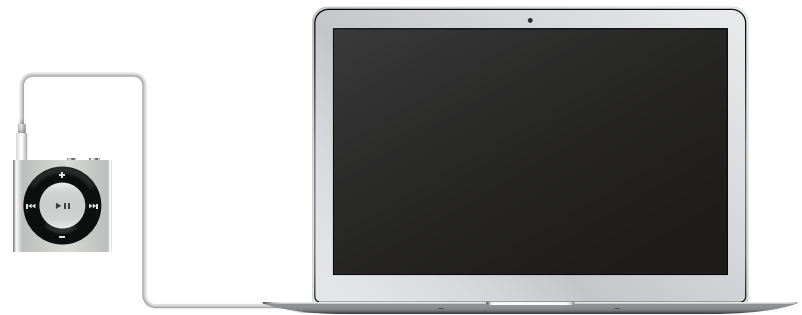

首次将 iPod shuffle 连接到电脑时, iTunes 会帮助您设置 iPod shuffle 并将它与 iTunes 资料库同步。 默认 情况下, iTunes 会在 iPod shuffle 连接到电脑时自动同步它上面的歌曲。您可在电池充电时同步歌曲。

如果将 iPod shuffle 连接到其他电脑, 并且 iPod shuffle 设定为自动同步音乐, iTunes 会在同步任何音乐之 前提示您。如果点按 "是",iPod shuffle 上已有的歌曲及其他音频文件都会被抹掉,并替换为 iPod shuffle 所 连接的新电脑上的歌曲及其他音频文件。有关将音乐添加到 iPod shuffle 或者配合多台电脑使用 iPod shuffle 的信息,请参阅第 [16](#page-15-0) 页第 [4](#page-15-0) 章[聆听音乐。](#page-15-0)

## **KHT iPod shuffle**

在同步音频文件或将 iPod shuffle 用作外置磁盘时, 切勿断开 iPod shuffle 与电脑的连接。如果状态指示灯 不呈橙色闪亮,或者您在 iTunes 窗口顶部看到 "可以断开连接" 信息, 则可以断开 iPod shuffle 的连接。

【重要事项】如果在 iTunes 中看到 "不要断开连接"信息, 或者 iPod shuffle 上的状态指示灯呈橙色闪亮, 您必须先推出 iPod shuffle, 然后才能断开连接。不这样做可能损坏 iPod shuffle 上的文件, 而且还需要您在 iTunes 中恢复 iPod shuffle。有关恢复的信息, 请参阅第 [22](#page-21-0) [页更新和恢复](#page-21-1) iPod shuffle 软件。

如果将 iPod shuffle 用作磁盘 (请参阅将 iPod shuffle [用作外置磁盘\)](#page-14-0), 则必须始终先推出 iPod shuffle, 再断开连接。

## **推出 iPod shuπe:**

■ 在 iTunes 中,点按设备按钥以选择 iPod shuffle。然后,点按边栏中 iPod shuffle 旁边的 "推出"按钮。

如果使用的是 Mac,您也可以通过将桌面上的 iPod shuπe 图标拖到废纸篓来推出 iPod shuπe。

如果使用的是 Windows PC, 还可以在 "我的电脑" 中弹出 iPod shuffle, 或者通过单击 Windows 系统任务 栏中的"安全删除硬件"图标并选择 iPod shuffle 来弹出它。

## **断开 iPod shuπe:**

■ 从 iPod shuffle 和电脑上拔下 USB 线缆。

## 关于 iPod shuffle 电池

iPod shuffle 内部的可充电电池只能由 Apple 或授权服务商进行更换。

为了获得最佳效果, 首次使用 iPod shuffle 时请将它充满电, 充电时间大约为三小时。充电两小时左右电池可 充入 80% 的电量, 约三小时可充满。闲置 iPod shuffle 一段时间后,可能需要给电池充电。

电池充电时可以同步音乐。充满电之前,您也可以断开 iPod shuπe 的连接并使用它。

## **给 iPod shuπe 电池充电**

您可以采用两种方式给 iPod shuffle 电池充电:

- 将 iPod shuffle 连接到电脑。
- 使用 Apple USB Power Adapter 适配器(单独销售)。

## **使用电脑给电池充电:**

■ 使用附带的 iPod shuffle USB 线缆, 将 iPod shuffle 连接到电脑上的 USB 端口。电脑必须打开且未进入睡眠 模式才能给 iPod shuffle 充电 (某些 Mac 机型在睡眠模式中仍可以给它充电)。

当电池正在充电时, iPod shuffle 上的状态指示灯呈纯橙色。电池充满电后, 状态指示灯呈绿色。在 iTunes 中, iPod shuπe 名称旁边的电池图标也会显示电池状态。电池正在充电时该图标显示为闪电,充满电后显示为 插头。

如果 iPod shuffle 正用作外置磁盘或正与 iTunes 同步, 则状态指示灯将呈橙色闪亮, 提示您必须先推出 iPod shuffle,然后才能断开连接。在这种情况下,电池可能仍在充电或已充满电。

如果您看到状态指示灯没有亮起, iPod shuffle 可能未连接到 USB 端口。请尝试使用电脑上的其他 USB 端口。

如果想要在离开电脑时给电池充电,您可以将 iPod shuffle 连接到 Apple USB Power Adapter 适配器 (单独销售)。若要购买 iPod shuffle 配件, 请访问 [www.apple.com/cn/ipodstore](http://store.apple.com/cn/ipod)。

## **使用 Apple USB Power Adapter 适配器给电池充电:**

- 1 将 iPod shuffle 附带的 USB 线缆一端连接到电源适配器, 然后将另一端插入 iPod shuffle。
- **2** 将电源适配器插入已通电的电源插座。

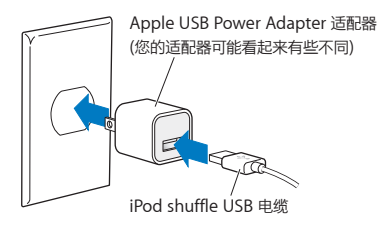

【警告】有关电池和给 iPod shuffle 充电的重要安全信息, 请参阅第 [23](#page-22-0) [页重要安全性信息。](#page-22-1)

可充电电池的充电次数是有限的。电池续航时间及充电次数随使用方法和设置而变化。有关信息,请访问 [www.apple.com/cn/batteries](http://www.apple.com/cn/batteries/)。

## <span id="page-7-1"></span><span id="page-7-0"></span>**检查电池状态**

您可以在 iPod shuffle 连接到电脑或与电脑断开连接时检查它的电池状态。状态指示灯会告诉您电池大约有 多少电量。

如果 iPod shuffle 已开机, 但没有连接到电脑, 那么您可以按下 VoiceOver 按钮 c 两次, 以使用 VoiceOver 来听取电池状态。

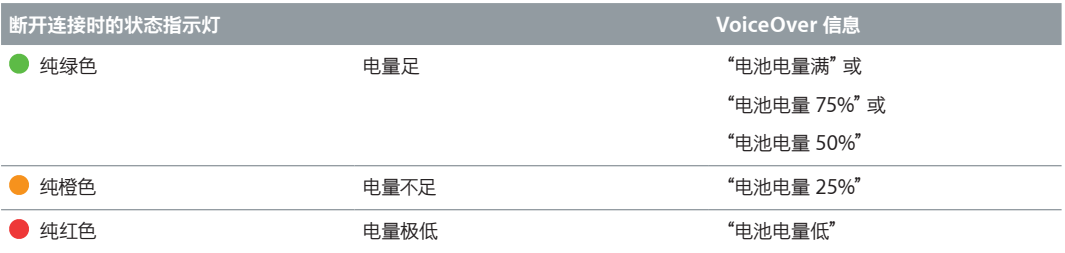

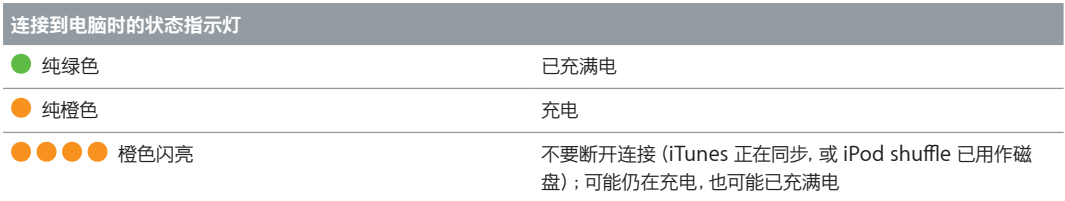

# <span id="page-8-0"></span>**设置 iPod shuπe**

## 使用电脑上的 iTunes 来设置 iPod shuffle 以播放音乐及其他音频内容。然后 将 iPod shuffle 连接到电脑, 并将它与 iTunes 资料库同步。

请继续阅读以了解有关 iPod shuffle 使用入门的更多信息, 包括:

- 从 CD 精选、硬盘或 iTunes Store (iTunes 提供的一项服务, 仅在某些国家或地区可用) 获取音乐并将其导 入电脑上的 iTunes
- 将音乐及其他音频整理到播放列表中
- 将 iTunes 资料库中的歌曲、有声读物、音频播客和 iTunes U 精选与 iPod shuffle 同步
- 随时随地听音乐或其他音频
- 将 iPod shuffle 用作外置磁盘

## 关于 iTunes

iTunes 是一款用于设置、整理以及管理 iPod shuffle 上内容的免费软件应用程序。iTunes 可以使音乐、有声 读物和音频播客与 iPod shuffle 同步。如果尚未在电脑上安装 iPod shuffle 所需的 iTunes 12.2 或更高版本, 可以从 [www.itunes.com/cn/download](http://www.itunes.com/cn/download/) 下载。

安装 iTunes 后, 当您将 iPod shuffle 连接到电脑时, iTunes 会自动打开。您可以使用 iTunes 从 CD 和互 联网导入音乐,从 iTunes Store 购买歌曲及其他音频,创建所喜爱歌曲的个人选集(称为播放列表),同步 iPod shuffle, 以及调整 iPod shuffle 设置。

iTunes 还有一种称为 Genius 的功能,它可以使用 iTunes 资料库中可完美搭配在一起的歌曲来创建即时播放 列表和混合曲目。您可以将 Genius 混合曲目和播放列表从 iTunes 同步到 iPod shuffle。使用 Genius 需要 iTunes 帐户。若要了解如何设置 Genius,请参阅第 [10](#page-9-0) 页在 [iTunes](#page-9-1) 中使用 Genius。

iTunes 还有许多其他功能。您可以刻录在标准 CD 播放机上播放的 CD(如果电脑配备了可刻录 CD 驱动器), 收听互联网流广播,观看视频和电视节目,以及根据喜好给歌曲评分等等。有关使用这些功能的信息,请打开 iTunes 并选取"帮助" > "iTunes 帮助"。

如果电脑上已经安装了 iTunes 10.7 或更高版本,并且已经设置了 iTunes 资料库,您可以跳到第 [11](#page-10-0) 页[首次将](#page-10-1) iPod shuffle [连接到电脑](#page-10-1)。

## 设置 iTunes 资料库

若要在 iPod shuffle 上听音乐, 您需要先将音乐导入到电脑上的 iTunes 资料库中。

## **将音乐及其他音频存入 iTunes 资料库有三种方法:**

- 购买音乐和有声读物,或者从 iTunes Store 在线下载播客。
- 从音乐光盘导入音乐及其他音频。
- 将电脑上现有的音乐和音频添加到 iTunes 资料库。

## <span id="page-9-0"></span>**使用 iTunes Store 购买歌曲和下载播客**

如果电脑已接入互联网,您就可以轻松地使用 iTunes Store(仅在某些国家或地区可用)在线购买并下载歌曲、 专辑以及有声读物。还可以订阅和下载音频播客,并且从 iTunes U 下载免费的教育内容。视频播客不能同步到 iPod shuffle.

若要使用 iTunes Store 在线购买音乐,您需要在 iTunes 中设置免费的 iTunes 帐户,然后杳找并购买想要的 歌曲。如果已经注册了 iTunes 帐户,就使用该帐户登录 iTunes Store 并购买歌曲。

不需要 iTunes Store 帐户也可播放或者下载播客或 iTunes U 课程。

若要进入 iTunes Store,请打开 iTunes 并点按"音乐",然后点按"iTunes Store"。

## **将电脑上现有的歌曲添加到 iTunes 资料库**

如果 iTunes 支持电脑上歌曲的编码文件格式,您可以轻松地将这些歌曲添加到 iTunes 中。若要了解如何将电 脑上的歌曲导入 iTunes,请打开 iTunes,然后选取"帮助">"iTunes 帮助"。

您可以使用 Windows 版 iTunes,将未受保护的 WMA 文件转换为 AAC 或 MP3 格式。如果资料库中的音乐 使用 WMA 格式编码,则此功能很有用。有关更多信息,请打开 iTunes 并选取 "帮助" > "iTunes 帮助"。

#### **将音频 CD 中的音乐导入 iTunes**

iTunes 可以从音频 CD 中导入音乐和其他音频。如果电脑已接入互联网,iTunes 就可以从互联网(如果可用) 上获得 CD 上歌曲的名称,并在窗口中列出这些名称。向 iPod shuffle 添加歌曲时,歌曲信息也会包含在内。 若要了解如何将 CD 中的音乐导入到 iTunes, 请打开 iTunes, 然后选取 "帮助" > "iTunes 帮助"。

## **输入歌曲名称和其他信息**

如果电脑没有接入互联网、导入的音乐没有歌曲信息,或者想要包括其他信息(例如作曲者姓名),您可以手动 输入这些信息。若要了解如何输入歌曲信息,请打开 iTunes,然后选取"帮助">"iTunes 帮助"。

## 整理您的音乐

在 iTunes 中,您可以按想要的方式将歌曲和其他项目整理到列表中(称为播放列表)。例如,可以创建体育锻炼 时要听的歌曲播放列表,或者适合不同心情的歌曲播放列表。

还可以创建根据您定义的规则自动更新的智能播放列表。将歌曲添加到 iTunes 时,如果歌曲符合这些规则, 就会自动添加到该智能播放列表中。

您可以在 iTunes 中打开 Genius,并根据所选择的歌曲,创建可完美搭配在一起的歌曲播放列表。Genius 还 可以通过对歌曲进行排序并将歌曲归类为精选(称为 Genius 混合曲目),来自动整理您的 iTunes 资料库。

您可以使用 iTunes 资料库中任意数量的歌曲,随心所欲地创建播放列表。与 iTunes 断开连接后,您不能在 iPod shuffle 上创建播放列表。将歌曲添加到播放列表或者稍后将其从播放列表中移除并不会将它从 iTunes 资料库中移除。

当您欣赏 iPod shuffle 上的播放列表时, 就如在 iTunes 中创建的所有播放列表一样。 您可以在 iPod shuffle 上按名称选取它们。

若要了解如何在 iTunes 中设置播放列表,请打开 iTunes 并选取"帮助">"iTunes 帮助"。

## <span id="page-9-1"></span>**在 iTunes 中使用 Genius**

Genius 会在 iTunes 资料库中查找可完美搭配的歌曲,并使用它们来创建 Genius 播放列表和 Genius 混合 曲目。Genius 是一项免费服务,但需要 iTunes Store 帐户才能使用。如果您没有帐户,可以在打开 Genius 时 建立一个。

Genius 播放列表根据您所选择的歌曲创建。在您选择一首歌曲后,iTunes 随后会使用可与所选歌曲完美搭配 的歌曲编成 Genius 播放列表。

<span id="page-10-0"></span>Genius 混合曲目是预选择并可完美搭配的歌曲选集。它们由 iTunes 使用 iTunes 资料库中的歌曲专为您创 建。每组 Genius 混合曲目的设计是为了让您在每次播放它时都有不同的聆听体验。iTunes 基于您 iTunes 资 料库中的各种音乐,最多可创建 12 组 Genius 混合曲目。

若要创建 Genius 播放列表和 Genius 混合曲目,您需要先在 iTunes 中打开 Genius。有关信息,请打开 iTunes,然后选取"帮助">"iTunes 帮助"。

在 iTunes 中创建的 Genius 播放列表和 Genius 混合曲目,可以像任何其他 iTunes 播放列表一样同步到 iPod shuffle。您不能手动将 Genius 混合曲目添加到 iPod shuffle。

## <span id="page-10-1"></span>首次将 iPod shuffle 连接到电脑

安装 iTunes 后首次将 iPod shuffle 连接到电脑时, iTunes 会打开并且"设置助理"会出现。如果 iTunes 未自 动打开,请手动打开它。

## **使用 iPod shuπe 设置助理:**

1 输入 iPod shuffle 的名称。

**2** 选择您的设置。

自动同步已默认选择。如果您保持选定此选项且 Genius 已打开,iTunes 会将 iTunes 资料库中的 Genius 混 合曲目同步到 iPod shuffle。如果 Genius 未打开, iTunes 会使用 iTunes 资料库中的歌曲填充 iPod shuffle, 并将它们放入"所有歌曲"播放列表中。有关自动同步和手动同步的更多信息,请参阅下一部分。

默认情况下, VoiceOver 也已选定。保持选定此选项以在欣赏 iPod shuffle 上的歌曲及其他项目时, 听取音轨 标题和表演者姓名、更改播放列表以及听取电池状态。有关更多信息,请参阅第 [17](#page-16-0) 页使用 [VoiceOver](#page-16-1)。

**3** 点按"完成"。

任何时候将 iPod shuffle 连接到电脑, 您都可以更改设备名称和设置。

点按"完成"后,"摘要"面板会出现。如果您选择了自动同步, iPod shuffle 会开始同步。

## 为 iPod shuffle 添加内容

在 iTunes 中导入并整理音乐后,您可以轻松地将音乐添加到 iPod shuπe。

若要管理将歌曲及其他音频内容从电脑添加到 iPod shuffle 的方式, 请将 iPod shuffle 连接到电脑, 然后使 用 iTunes 来选取 iPod shuffle 设置。

## **自动或手动添加音乐**

您可以采用以下两种方式设置 iTunes 将音乐添加到 iPod shuffle:

- 自动同步音乐: 当 iPod shuffle 连接到电脑时, iPod shuffle 会自动更新以与 iTunes 资料库中的歌曲及其 他项目保持一致。如果首次同步 iPod shuffle 时打开了 Genius, iTunes 会使用从 iTunes 资料库创建的多 达四组 Genius 混合曲目来填充 iPod shuffle。如果还有剩余可用空间, iTunes 会同步 iTunes 资料库中的 其他歌曲。 如果 Genius 未打开,iTunes 会同步 iTunes 资料库中的歌曲和播放列表以填充 iPod shuffle。 您可以稍后修改自动同步选项以包括所选播放列表、表演者、专辑和类型。还可以自动同步其他音频,包括播 客、有声读物和 iTunes U 精选。有关更多信息,请参阅以下部分。
- 手动管理音乐: 连接 iPod shuffle 时, 您可以将歌曲和播放列表逐一拖到 iPod shuffle 中, 还可从 iPod shuffle 中逐一删除歌曲和播放列表。您可以使用此选项从多台电脑添加歌曲,而不会抹掉 iPod shuffle 上的歌曲。 手动管理音乐时,在断开 iPod shuffle 的连接之前必须始终将它从 iTunes 中推出。请参阅第 [14](#page-13-0) [页手动管](#page-13-1) 理 [iPod shu](#page-13-1)ffle.

## **自动同步音乐**

默认情况下, iPod shuffle 设定为连接到电脑时同步所有歌曲和播放列表。这是将音频内容添加到 iPod shuffle 的最简单方法。您只需将 iPod shuffle 连接到电脑,让它自动添加歌曲、有声读物、音频播客和 iTunes U 精 选,然后断开连接即可。如果在上次连接 iPod shuffle 后向 iTunes 中添加了任何歌曲,只要空间允许,它们就 会与 iPod shuπe 同步。但如果从 iTunes 中删除了歌曲,它们也会从 iPod shuπe 中移除。

### **与 iPod shuπe 同步音乐:**

 $\blacksquare$  将 iPod shuffle 连接到电脑。如果 iPod shuffle 设定为自动同步, 更新便会开始。

【重要事项】如果将 iPod shuffle 连接到尚未与其同步过的电脑, 会出现一条信息询问您是否想要自动同步歌 曲。如果接受,所有歌曲及其他音频内容都将从 iPod shuffle 中抹掉,并替换为该电脑上的歌曲及其他项目。 如果不接受,那么您仍可以手动将歌曲添加到 iPod shuffle, 而不会抹掉 iPod shuffle 上已有的任何歌曲。

将音乐从电脑同步到 iPod shuffle 时, iTunes 状态窗口会显示进度, 并且您会在 iPod shuffle 旁边看到一个 同步图标。更新完成后,您会在 iTunes 中看到一则消息,提示"iPod 同步已完成"。iTunes 窗口底部的状态条 会显示不同类型的内容所占用的磁盘空间。

如果在设置过程中,未选取自动将音乐同步到 iPod shuffle,您可以稍后进行同步。

如果 iPod shuffle 上的空间不足以储存所有音乐, 您可以将 iTunes 设定为仅同步所选播放列表、表演者、专辑 和类型。

## **设定 iTunes 将所选播放列表、表演者、类型和专辑中的音乐同步到 iPod shuπe:**

- 1 将 iPod shuffle 连接到电脑。
- **2** 在 iTunes 中,点按设备按钮以选择 iPod shuπe,然后点按"音乐"。
- **3** 选择"同步音乐",然后选取"所选播放列表、表演者、专辑和类型"。
- **4** 选择想要的播放列表、表演者、专辑和类型。
- 5 若要将 iTunes 设定为自动填充 iPod shuffle 上的任何剩余空间, 请选择"用歌曲自动填充可用空间"。

如果您有 Genius 混合曲目,iTunes 会先使用它们来填充该空间。如果 iPod shuπe 上的剩余空间不足以储 存另一组 Genius 混合曲目,iTunes 会使用其他歌曲来填充该空间。

**6** 点按"应用"。

更新会自动开始。

如果在"摘要"面板中选择了"仅同步选中的歌曲", iTunes 将仅同步选中的项目。

## **将 Genius 混合曲目同步到 iPod shuπe**

您可以设定 iTunes 以将 Genius 混合曲目同步到 iPod shuffle。 Genius 混合曲目只能自动同步, 因此如果您 手动管理内容, 就不能将 Genius 混合曲目添加到 iPod shuffle。

如果 Genius 混合曲目没有填满可用空间,并且您选择了"用歌曲自动填充可用空间"选项,则 iTunes 会选择 iTunes 资料库中的其他歌曲并进行同步。

## **设定 iTunes 将所选 Genius 混合曲目同步到 iPod shuπe:**

- 1 将 iPod shuffle 连接到电脑。
- 2 在 iTunes 中, 点按设备按钮以选择 iPod shuffle, 然后点按"音乐"。
- **3** 选择"同步音乐",然后选取"所选播放列表、表演者、专辑和类型"。
- **4** 在"播放列表"下方,选择您想要的 Genius 混合曲目。
- **5** 点按"应用"。

如果在"摘要"面板中选择了"仅同步选中的歌曲", iTunes 将仅同步选中的项目。

## **自动同步播客**

将播客添加到 iPod shuffle 的设置与添加歌曲的设置无关。播客设置不会影响歌曲设置,反之亦然。您可以将 iTunes 设定为自动同步所有播客或所选播客,也可以手动将播客添加到 iPod shuπe。

## **设定 iTunes 自动更新 iPod shuπe 上的播客:**

- 1 将 iPod shuffle 连接到电脑。
- 2 在 iTunes 中, 点按设备按钮以选择 iPod shuffle, 然后点按"播客"。
- **3** 在"播客"面板中,选择"同步播客"。
- **4** 选择想要的播客、单集和播放列表,然后设定同步选项。
- **5** 点按"应用"。

如果将 iTunes 设定为自动同步播客, 每次 iPod shuffle 连接到电脑时都会更新。

如果在"摘要"面板中选择了"仅同步选中的歌曲", iTunes 将仅同步选中的项目。

## **将 iTunes U 精选添加到 iPod shuπe**

iTunes U 是 iTunes Store 的一部分,包括免费的演讲、语言课程、有声读物等等,它们可供下载并同步到 iPod shuffle。将 iTunes U 精选添加到 iPod shuffle 的设置与添加其他内容的设置无关。iTunes U 设置 不会影响其他设置,反之亦然。您可以将 iTunes 设定为自动同步所有或所选 iTunes U 精选,也可以手动将 iTunes U 内容添加到 iPod shuffle。

## **将 iTunes 设定为自动同步 iTunes U 内容:**

- 1 将 iPod shuffle 连接到电脑。
- 2 在 iTunes 中, 点按设备按钮以选择 iPod shuffle, 然后点按 "iTunes U"。
- **3** 在"iTunes U"面板中,选择"同步 iTunes U"。
- **4** 选择想要的精选集和项目,然后设定同步选项。
- **5** 点按"应用"。

如果将 iTunes 设定为自动同步 iTunes U 内容, 每次将 iPod shuffle 连接到电脑时, 它都会更新。

如果在"摘要"面板中选择了"仅同步选中的歌曲", iTunes 将仅同步选中的项目。

## **将有声读物添加到 iPod shuπe**

您可以从 iTunes Store 或 [audible.com](http://audible.com) 购买和下载有声读物,也可以从 CD 导入有声读物,然后在 iPod shuffle 上欣赏它们。

使用 iTunes 将有声读物添加到 iPod shuffle。如果自动同步 iPod shuffle, iTunes 资料库中的每本有声读物 都会作为单独的播放列表同步,您可以使用 VoiceOver 来选择这些播放列表。如果手动管理 iPod shuffle 上 的内容,您可以一次添加一本有声读物。

## **将有声读物同步到 iPod shuπe:**

- 1 将 iPod shuffle 连接到电脑。
- 2 在 iTunes 中,点按设备按钮以选择 iPod shuffle, 然后点按"图书"。
- **3** 选择"同步有声读物",然后执行以下一项操作:
	- 选择"所有有声读物"。
	- 选择"所选有声读物",然后指定想要的图书。
- **4** 点按"应用"。

更新会自动开始。

## <span id="page-13-1"></span><span id="page-13-0"></span>**手动管理 iPod shuπe**

如果手动管理 iPod shuπe,您可以逐一添加和移除歌曲、播放列表、播客以及有声读物。您可以将多台电脑上 的音乐及其他音频内容添加到 iPod shuffle, 而不抹掉 iPod shuffle 上已有的项目。

您可以手动将 Genius 播放列表添加到 iPod shuπe,但不能手动添加 Genius 混合曲目。

将 iPod shuffle 设定为手动管理音乐, 会关闭 iTunes 的 "音乐"、"播客"和 "iTunes U"面板中的自动同步选 项。您不能在手动管理内容的同时自动同步另一些内容,反之亦然。

如果将 iTunes 设定为手动管理内容,稍后可以将它设定为自动同步。

## **手动管理 iPod shuπe 上的音频内容:**

- 1 将 iPod shuffle 连接到电脑。
- 2 在 iTunes 中, 点按设备按钮以选择 iPod shuffle, 然后点按"摘要"。
- **3** 在"选项"部分选择"手动管理音乐"。
- **4** 点按"应用"。

手动管理 iPod shuffle 时, 必须始终先将 iPod shuffle 从 iTunes 中推出, 然后断开 iPod shuffle 的连接。

## **将歌曲或其他项目添加到 iPod shuπe:**

- **1** 在 iTunes 的"资料库"列表中点按"音乐"或其他项目。
- **2** 将歌曲或其他项目拖到 iPod shuπe 中。

您还可以拖移全部播放列表, 以使它们与 iPod shuffle 同步, 或者选择多个项目并将它们同时拖到 iPod shuffle  $\mp$ .

## **从 iPod shuπe 中移除歌曲或其他项目:**

- 1 将 iPod shuffle 连接到电脑。
- **2** 在 iTunes 的设备列表中选择 iPod shuπe。
- **3** 在 iTunes 中,点按设备按钮以选择 iPod shuπe。
- **4** 选择歌曲或其他项目,然后按下键盘上的 Delete 键或退格键。

如果从 iPod shuπe 中手动移除歌曲或其他项目,它们不会从 iTunes 资料库中删除。

## **在 iPod shuπe 上使用 iTunes 创建新播放列表:**

- 1 将 iPod shuffle 连接到电脑。
- 2 在 iTunes 中,点按设备按钮以选择 iPod shuffle, 然后点按添加按钮 "+"或选取 "文件" > "新建播放列表"。
- **3** 键入该播放列表的名称。
- **4** 在"资料库"列表中点按"音乐"或其他项目,然后将歌曲或其他项目拖到该播放列表中。

如果更改了您的任何 iTunes 播放列表, 请记住在 iPod shuffle 连接到 iTunes 后, 将更改的播放列表拖到 iPod shuffle  $\mp$ .

## **将歌曲添加到 iPod shuπe 上的播放列表或者从中移除歌曲:**

■ 将歌曲拖到 iPod shuffle 上的播放列表中以添加该歌曲。选择播放列表中的歌曲,按下键盘上的 Delete 键删 除歌曲。

## **将 iTunes 设定为自动同步音乐及其他音频内容:**

- 1 将 iPod shuffle 连接到电脑。
- 2 在 iTunes 中, 点按设备按钮以选择 iPod shuffle, 然后点按"摘要"。
- **3** 取消选择"手动管理音乐"。
- **4** 点按"应用"。

更新会自动开始。

**第 3 章** 设置 iPod shuπe **14**

## <span id="page-14-2"></span><span id="page-14-1"></span>**将更多歌曲载入到 iPod shuπe 上**

如果 iTunes 资料库包含以更高位速率格式 (如 iTunes Plus、Apple Lossless 或 WAV) 编码的歌曲, 您可以 设定 iTunes 以使歌曲与 iPod shuffle 同步时转换为 128 kbps AAC 格式。这不会影响 iTunes 中储存的歌 曲的音质或大小。

## **将位速率更高的歌曲转换为 AAC 格式:**

- 1 将 iPod shuffle 连接到电脑。
- 2 在 iTunes 中, 点按设备按钮以选择 iPod shuffle, 然后点按"摘要"。
- **3** 选择"将位速率更高的歌曲转换为 128 kbps AAC"。
- **4** 点按"应用"。

【注】如果想与 iPod shuffle 同步它不支持的格式的歌曲, 您必须转换歌曲格式。有关 iPod shuffle 支持的格 式的更多信息,请参阅第 [21](#page-20-0) 页[如果不能将歌曲或其他项目同步到](#page-20-1) iPod shuffle。

## <span id="page-14-0"></span>**将 iPod shuπe 用作外置磁盘**

您可以将 iPod shuπe 用作外置磁盘来储存数据文件。

若要将想欣赏的音乐和其他音频同步到 iPod shuffle, 您必须使用 iTunes。您不能播放使用 Mac Finder 或 Windows "资源管理器" 拷贝到 iPod shuffle 的音频文件。

## **将 iPod shuπe 用作外置磁盘:**

- 1 将 iPod shuffle 连接到电脑。
- 2 在 iTunes 中, 点按设备按钮以选择 iPod shuffle, 然后点按"摘要"。
- **3** 在"选项"下方,选择"用作磁盘"。

您不妨向下滚动以查看磁盘设置。

**4** 点按"应用"。

当您将 iPod shuffle 用作外置磁盘时, iPod shuffle 磁盘图标会出现在 Mac 的桌面上, 或在 Windows PC 的 Windows"资源管理器"中显示为下一个可用的驱动器盘符。

当 iPod shuπe 用作外置磁盘并连接到电脑时,状态指示灯会持续呈橙色闪亮。请务必先在 iTunes 中推出 iPod shuffle, 然后再断开其与电脑的连接。

## **阻止 iTunes 自动打开**

您可以阻止 iTunes 在 iPod shuffle 连接到电脑时自动打开。

## **阻止 iTunes 自动打开:**

- 1 将 iPod shuffle 连接到电脑。
- 2 在 iTunes 中, 点按设备按钮以选择 iPod shuffle, 然后点按"摘要"。
- **3** 在"选项"下方,取消选择"连接此 iPod 时打开 iTunes"。
- **4** 点按"应用"。

## <span id="page-15-0"></span>**聆听音乐**

# **4**

## 请阅读本章,了解有关使用 iPod shuffle 随时随地听音乐的信息。

从电脑上断开 iPod shuffle 的连接后, 您可以将 iPod shuffle 夹在身上来听音乐、有声读物、播客和 iTunes U 内容。VoiceOver 可让您听取正在播放的音轨(歌曲、有声读物章节或播客)名称,选取不同的播放列表,或听 取电池状态。

## 播放音乐

将音乐及其他音频内容同步到 iPod shuffle 后, 您就可以进行欣赏。

【警告】 使用 iPod shuffle 前, 请先阅读第 [23](#page-22-0) 页第 [6](#page-22-0) 章[安全和操作](#page-22-0)中的所有安全说明, 尤其是有关听力损伤的 部分。

## **欣赏 iPod shuπe 上的歌曲和其他项目:**

- 1 在 iPod shuffle 上插入耳机, 然后戴上耳机。
- 2 将 iPod shuffle 上的三路开关从 OFF 位置滑到按顺序播放 < 或随机播放 ><</a>

若要在不使用 iPod shuffle 时节省电池电量, 请将三路开关滑到 OFF 位置。

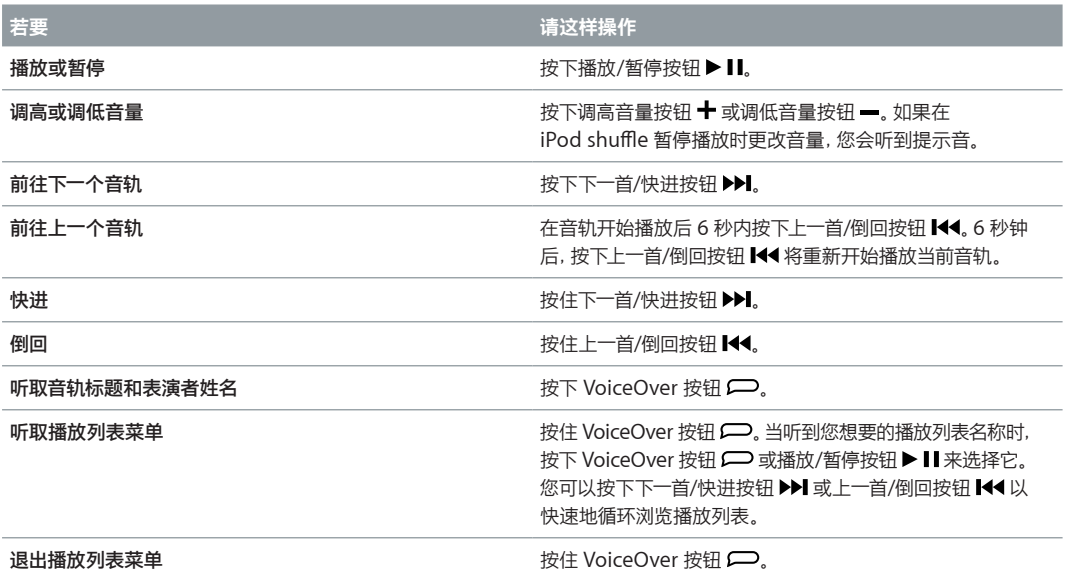

回放期间,状态指示灯会闪亮:

- 响应您所执行的大多数操作 (播放、倒回、快进、使用 VoiceOver、更改音量等) 时, 呈绿色闪亮一次。
- 暂停播放时, iPod shuffle 上的指示灯呈绿色稳定地闪亮 30 秒钟。
- 达到音量上限或下限时呈橙色闪亮三次。

第 [8](#page-7-0) [页检查电池状态](#page-7-1)中描述了电池状态指示灯。

## <span id="page-16-0"></span>**设定 iPod shuπe 随机或按顺序播放歌曲**

您可以将 iPod shuffle 设定为随机播放歌曲或按照它们在 iTunes 中排列的顺序播放。打开随机播放功能后, 图书、播客和 Genius 混合曲目不会随机播放;它们会以其在 iTunes 中的顺序播放。

## **设定 iPod shuπe 随机播放歌曲:**

■ 将三路开关滑到随机播放 2d。

若要重新随机播放歌曲,请将三路开关从随机播放 滑到按顺序播放 ,然后再次滑到随机播放。

## **设定 iPod shuπe 按顺序播放歌曲:**

■ 将三路开关滑到按顺序播放 →。

在播放完最后一首歌曲后, iPod shuffle 会重新开始播放第一首歌曲。

## <span id="page-16-1"></span>使用 VoiceOver

iPod shuffle 通过朗读音轨标题和表演者姓名, 并通报供您从中选取的播放列表, 可让您对回放选项进行更多 控制。VoiceOver 还会告诉您电池状态并朗读其他信息。

若要听取这些通报, 请在 iTunes 中启用 VoiceOver。您可以在首次设置 iPod shuffle 时启用 VoiceOver, 也可以稍后启用。VoiceOver 有多种语言可供选择。

您可以在 iTunes 中的"摘要"标签上设定 VoiceOver 选项。以下任务描述如何打开和自定 VoiceOver。

## **设置 iPod shuπe 时启用 VoiceOver:**

- 1 将 iPod shuffle 连接到电脑。
- 2 按照 iTunes 中的屏幕指示执行操作。默认情况下, "启用 VoiceOver" 选项已选定。
- **3** 点按"继续"。
- **4** 在"摘要"面板中,从"语音反馈"下方的"语言"弹出式菜单中选取您想要使用的语言。

这会设定语音系统信息和播放列表名称,以及许多歌曲标题和表演者姓名的语言。

【注】若要为特定音轨挑选不同的语言,请在 iTunes 中选择它们,选取"文件">"显示简介",从"选项"面板 中的弹出式菜单中选取一种 VoiceOver 语言,然后点按"好"。

**5** 点按"应用"。

设置完成后, 就会在 iPod shuffle 上启用 VoiceOver。

### **随时启用 VoiceOver:**

- 1 将 iPod shuffle 连接到电脑。
- 2 在 iTunes 中, 点按设备按钮以选择 iPod shuffle, 然后点按"摘要"。
- **3** 在"语音反馈"下方选择"启用 VoiceOver"。
- **4** 点按"应用"。
- **5** 从"语音反馈"下方的弹出式菜单中选取您想要使用的语言。
- **6** 点按"应用"。

同步完成后,就会启用 VoiceOver。

#### **停用 VoiceOver:**

- 1 将 iPod shuffle 连接到电脑。
- 2 在 iTunes 中, 点按设备按钮以选择 iPod shuffle, 然后点按"摘要"。
- **3** 在"语音反馈"下方取消选择"启用 VoiceOver"。
- **4** 点按"应用"。

<span id="page-17-0"></span>同步完成后, 就会停用 VoiceOver。 您仍会在 iPod shuffle 上听到一些用英语读出的系统通报, 如电池状态、 错误信息以及已编号播放列表的通用菜单。但不会听到音轨标题和表演者姓名。

## **听取音轨信息**

VoiceOver 可在您使用 iPod shuffle 听音乐时朗读当前音轨标题和表演者姓名。

#### **听取当前音轨的信息:**

在回放过程中按下 VoiceOver 按钮

您可以听取当前音轨标题和表演者姓名。

您可以使用 VoiceOver 导航到另一个标题。

#### **使用音轨信息导航:**

- iPod shuffle 正在播放时, 按下 VoiceOver 按钮 ( ) 以听取当前音轨的信息; 按下下一首/快进按钮 >> 以 跳到下一个音轨并听取其信息;按下上一首/倒回按钮 以移到上一个音轨并听取其信息。
- iPod shuffle 暂停播放时, 按下 VoiceOver 按钮 p 以听取当前音轨的信息; 按下下一首/快进按钮 >> 以 听取下一个音轨的信息;按下上一首/倒回按钮 144 以听取上一个音轨的信息。按下 VoiceOver 按钮或播放/ 暂停按钮 ▶Ⅱ以播放音轨。

## **更改播放列表**

启用 VoiceOver 后,您可以听取播放列表名称,并选取已同步到 iPod shuπe 的任何播放列表。如果有声读物 或音频播客已同步到 iPod shuffle, 它们的标题也会作为播放列表菜单的一部分读出。如果在 iTunes 中停用了 VoiceOver,播放列表会以数字顺序进行标识(例如"播放列表 1,播放列表 2"等),而不是以名称进行标识。

播放列表菜单按此顺序通报项目:

- 当前播放列表(如果适用)
- "所有歌曲"(iPod shuffle 上所有歌曲的播放列表)
- 所有播放列表(包括 Genius 播放列表),按字母顺序
- 所有 Genius 混合曲目,按字母顺序
- 所有播客,按字母顺序
- 所有 iTunes U 精选,按字母顺序
- 所有有声读物,按字母顺序

#### **从播放列表菜单中选取项目:**

- 1 按住 VoiceOver 按钮 p. 您会听到播放列表的名称。
- 2 当听到您想要的播放列表名称时, 按下 VoiceOver 按钮 □ 或播放/暂停按钮 ▶ Ⅱ 来选择它。播放列表中的第 一项会播放。

听播放列表菜单时,可以按下下一首/快进按钮 ▶▶ 或上一首/倒回按钮 ▶▲ 以在播放列表菜单中向前或向后移动。

若要重新开始播放某个播放列表,请按照以上步骤来选择您想要的播放列表。

#### **退出播放列表菜单:**

■ 按住 VoiceOver 按钮 □。

## 设定音轨以相同音量播放

歌曲及其他音频的音量可能会不同,具体取决于音轨的录制或编码方式。您可以将 iTunes 设定为自动调整音 轨的音量, 以便音轨以相同的相对音量播放, 还可以将 iPod shuffle 设定为使用该 iTunes 音量设置。默认情 况下, "音量平衡"在 iTunes 中为打开状态, 但在 iPod shuffle 上为关闭状态。

**将 iTunes 设定为以相同音量播放音轨:**

- <span id="page-18-0"></span>1 在 iTunes 中,选取"iTunes" > "偏好设置"(如果使用的是 Mac),或者选取"编辑" > "偏好设置"(如果使用 的是 Windows PC)。
- **2** 点按"回放",然后选择"音量平衡"。

**设定 iPod shuπe 使用 iTunes 的音量设置:**

- 1 将 iPod shuffle 连接到电脑。
- 2 在 iTunes 中, 点按设备按钮以选择 iPod shuffle, 然后点按"摘要"
- **3** 在"选项"下方,选择"启用音量平衡"。
- **4** 点按"应用"。

如果尚未在 iTunes 中打开 "音量平衡", 那么在 iPod shuffle 上设定 "音量平衡" 就无效。

## <span id="page-18-1"></span>设定音量限制

您可以设定 iPod shuffle 的音量限制。还可以在 iTunes 中设定密码以防止此设置被其他人更改。

如果设定 iPod shuπe 的音量限制,当您尝试将音量调高到超出该限制时,状态指示灯会呈橙色闪亮三次。

### **设定 iPod shuπe 的音量限制:**

- 1 将 iPod shuffle 设定为所需的最大音量。
- 2 将 iPod shuffle 连接到电脑。
- 3 在 iTunes 中, 点按设备按钮以选择 iPod shuffle, 然后点按"摘要"。
- **4** 在"选项"下方,选择"限制最大音量"。
- **5** 将滑块移到所需的最大音量。

初始滑块设置会显示 iPod shuffle 连接到电脑时所设定的音量。

【警告】如果您使用不同的耳塞或耳机,音量可能会有所不同。

## **移除音量限制:**

- 1 将 iPod shuffle 连接到电脑。
- 2 在 iTunes 中,点按设备按钥以选择 iPod shuffle, 然后点按"摘要"。
- **3** 在"选项"下方,取消选择"限制最大音量"。

## 锁定和解锁 iPod shuffle 按钮

您可以将 iPod shuffle 上的按钮锁定, 这样当您无意按下按钮时将不会有任何影响。此功能要求软件版本为 1.0.1 或更高版本 (将 iPod shuffle 连接到 iTunes 可以更新软件)。

## **锁定 iPod shuπe 按钮:**

■ 按住播放/暂停按钮 ▶ Ⅱ 三秒钟。

当按钮被锁定时,状态指示灯将呈橙色闪烁三次。如果您在按钮锁定时按下某个按钮,状态指示灯会呈橙色闪 烁一次。

## **解除按钮的锁定:**

再次按住播放/暂停按钮 ▶Ⅱ 三秒钟。

当按钮被解锁时,状态指示灯将呈橙色闪烁三次。

如果使用了耳机,当您锁定或解锁按钮时将会听到提示音。

# <span id="page-19-0"></span>**使用技巧和故障排除**

## 遵循本章中的建议可快速解决 iPod shuffle 的大多数问题。

## **"五 R"操作:复位 (Reset)、重试 (Retry)、重新启动 (Restart)、重新安装 (Reinstall)、 恢复 (Restore)**

如果使用 iPod shuffle 时遇到问题, 请记住下面的五个基本建议。请逐一尝试这些步骤直到问题得到解决。 如果下列其中一个建议不奏效,请继续阅读以寻找特定问题的解决方案。

- 复位 iPod shuffle, 方法是将它关机, 等待 10 秒钟, 然后再次开机。
- 重试其他 USB 端口 (如果在 iTunes 中看不到 iPod shuffle)。
- 重新启动电脑,并确定您已安装最新的软件更新。
- 重新安装 iTunes 软件(使用网站上的最新版本)。
- 恢复 iPod shuffle。 请参阅第 [22](#page-21-0) 页[更新和恢复](#page-21-1) iPod shuffle 软件。

## **如果状态指示灯一直呈红色亮起,或者您听到错误信息"请使用 iTunes 恢复"。**

将 iPod shuffle 连接到电脑, 并在 iTunes 中恢复它。请参阅第 [22](#page-21-0) 页[更新和恢复](#page-21-1) iPod shuffle 软件。

## **如果 iPod shuπe 无法开机或没有响应**

- 将 iPod shuffle 连接到电脑上的 USB 端口。 iPod shuffle 电池可能需要充电。
- 将 iPod shuffle 关机, 等待 10 秒钟, 然后再次开机。
- 您可能需要恢复 iPod shuffle 软件。请参阅第 [22](#page-21-0) [页更新和恢复](#page-21-1) iPod shuffle 软件。

## **如果 iPod shuπe 不能播放音乐**

- iPod shuffle 上可能没有任何音乐。如果您听到"请使用 iTunes 同步音乐"信息, 请将 iPod shuffle 连接 到电脑以将音乐同步到其中。
- 滑动三路开关以将其关闭,然后再次打开。
- 确定耳塞或耳机插头已插到底。
- 确定音量已适当调整。您可能已设定了音量限制。请参阅第 [19](#page-18-0) [页设定音量限制。](#page-18-1)
- iPod shuffle 可能已暂停播放。尝试按下播放/暂停按钮 > 11。

## **如果 iPod shuπe 在连接到电脑后没有响应**

- 将 iPod shuffle 连接到电脑上的 USB 端口。iPod shuffle 电池可能需要充电。
- 确定您已经安装了从 [www.itunes.com/cn/download](http://www.itunes.com/cn/download/) 下载的最新 iTunes 软件。
- 尝试将 USB 线缆连接到电脑上的其他 USB 端口。请确定 USB 线缆已牢固地连接在 iPod shuffle 和电脑 上。确定 USB 接头的方向正确。它只能从一个方向插入。
- iPod shuffle 可能需要复位。将 iPod shuffle 关机, 等待 10 秒钟, 然后再次开机。
- 如果 iPod shuffle 没有出现在 iTunes 或 Finder 中, 电池可能已放完电。 给 iPod shuffle 的电池充电几分 钟,以查看它是否已经恢复正常。
- 确定您的电脑和软件符合要求。请参阅第 [21](#page-20-0) 页[如果想要仔细检查系统要求](#page-20-2)。
- <span id="page-20-0"></span>• 尝试重新启动电脑。
- 您可能需要恢复 iPod 软件。请参阅第 [22](#page-21-0) 页[更新和恢复](#page-21-1) iPod shuffle 软件。
- iPod shuffle 可能需要维修。您可以在 iPod shuffle 维修与支持网站 [www.apple.com/cn/support/ipodshu](http://www.apple.com/cn/support/ipodshuffle/service/)ffle/service 上安排 iPod shuffle 的维修事宜。

## <span id="page-20-1"></span>**如果不能将歌曲或其他项目同步到 iPod shuπe**

歌曲的编码格式可能是 iPod shuffle 不支持的格式。iPod shuffle 支持以下音频文件格式。包括有声读物和播 客的格式:

- AAC (M4A、 M4B 和 M4P) (8 到 320 kbps)
- 受保护的 AAC(来自 iTunes Store)
- Apple Lossless(高质量的压缩格式)
- MP3 (8 到 320 kbps)
- MP3 可变位速率 (VBR)
- Audible (格式 2、3 和 4, Audible 增强型音频, AAX 以及 AAX+)
- WAV
- AA(audible.com 语音文字,格式 2、3 和 4)
- AIFF

使用 Apple Lossless 格式编码的歌曲具有接近 CD 音质的声音,但与使用 AIFF 或 WAV 格式编码的歌曲相 比,前者所占用的空间大约只有后者的一半。同一首歌曲,如果以 AAC 或 MP3 格式编码,占用的空间将更少。 使用 iTunes 从 CD 上导入音乐时,默认情况下音乐会转换为 AAC 格式。

您可以让 iPod shuffle 在以更高位速率编码的文件与 iPod shuffle 同步时, 自动将文件转换为 128 kbps AAC 文件。请参阅第 [15](#page-14-1) [页将更多歌曲载入到](#page-14-2) iPod shuffle 上。

使用 Windows 版 iTunes,您可以将未受保护的 WMA 文件转换为 AAC 或 MP3 格式。如果精选中的音乐使 用 WMA 格式进行编码,那么以上功能非常有用。

iPod shuffle 不支持 WMA、MPEG Layer 1、MPEG Layer 2 音频文件或 audible.com 格式 1。

如果 iPod shuπe 不支持 iTunes 中的某首歌曲,您可以将它转换为 iPod shuπe 支持的格式。有关更多信 息,请打开 iTunes 并选取"帮助">"iTunes 帮助"。

## <span id="page-20-2"></span>**如果想要仔细检查系统要求**

若要使用 iPod shuffle, 您必须具备以下条件:

- 以下一种配置的电脑:
	- 配备 USB 2.0 端口的 Mac 或 Windows 电脑
- 以下一种操作系统:OS X v10.7.5 或更高版本、Windows 7、Windows 8 或更高版本
- 互联网接入(建议使用宽带连接)
- iTunes 12.2 或更高版本(可从 [www.itunes.com/cn/download](http://www.itunes.com/cn/download/) 下载)

如果 Windows PC 不配备 USB 端口,您可以购买并安装 USB 卡。

## **如果想要配合 Mac 和 Windows PC 使用 iPod shuπe**

如果 iPod shuffle 设定为手动管理音乐, 您可以将多个 iTunes 资料库的内容添加到其中, 无论电脑使用哪一种 操作系统。如果 iPod shuffle 设定为自动同步, 当 iPod shuffle 连接到其他电脑或用户帐户时, 将出现一则信息 询问您是否想要抹掉 iPod shuffle 并与新 iTunes 资料库同步。如果您想要保持内容不变, 请点按"取消"。

您可以将 iPod shuπe 用作 Mac 和 Windows 电脑的外置磁盘,这样就可以将文件从一个操作系统拷贝到另 一个操作系统。

## <span id="page-21-1"></span><span id="page-21-0"></span>更新和恢复 iPod shuffle 软件

您可以使用 iTunes 来更新或恢复 iPod shuffle 软件。建议您更新 iPod shuffle 以使用最新的软件。您还可以 恢复软件, 这会将 iPod shuffle 恢复为原始状态。

- 如果更新,那么软件会更新,但不会影响您的设置、歌曲及其他数据。
- 如果恢复,那么将抹掉 iPod shuffle 上的所有数据, 包括歌曲及其他任何数据。iPod shuffle 的所有设置都 会恢复为原始状态。

## **更新或恢复 iPod shuπe:**

- **1** 请确定您的电脑已经连接了互联网,并从 [www.itunes.com/cn/download](http://www.itunes.com/cn/download/) 安装了最新版本的 iTunes。
- 2 将 iPod shuffle 连接到电脑。
- 3 在 iTunes 中, 点按设备按钮以选择 iPod shuffle, 然后点按"摘要"。

"摘要"面板的"版本"部分会告诉您 iPod shuffle 是已安装最新版本的软件, 还是需要更高版本的软件。

- **4** 请执行以下一项操作:
	- 若要安装最新版本的软件,请点按"更新"。
	- 若要将 iPod shuffle 恢复为原始设置, 请点按 "恢复"。恢复操作会抹掉 iPod shuffle 上的所有数据。请按 照屏幕指示来完成恢复过程。

<span id="page-22-0"></span>**安全和操作**

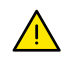

【警告】不遵守这些安全说明可能会导致起火、触电或其他伤害,或者损坏 iPod shuffle 或其他财物。在使用 iPod shuffle 前, 请阅读下面所有的安全信息。

请妥善保管《iPod shuffle 使用手册》以便将来参考。

## <span id="page-22-1"></span>重要安全性信息

操作 小心操作 iPod shuffle。iPod shuffle 内含敏感电子组件。跌落、焚烧、刺破、挤压、或接触液体可能造成 iPod shuffle 损坏。请勿使用损坏的 iPod shuffle。

**维修** 切勿拆开 iPod shuπe 并尝试自行维修 iPod shuπe。拆卸 iPod shuπe 可能会给您造成伤害或导致 iPod shuffle 损坏。如果 iPod shuffle 损坏、出现故障或接触液体, 请联系 Apple 或授权服务商。您可以在 [www.apple.com/cn/support/ipodshu](http://www.apple.com/cn/support/ipodshuffle/)ffle 上了解有关获取服务的更多信息。

电池 切勿尝试自行更换 iPod shuffle 中的电池,您可能损坏电池、导致电池过热并造成伤害。iPod shuffle 的 锂离子电池只应由 Apple 或授权服务商更换,并且必须和家庭垃圾分开回收和处理。请勿焚烧电池。有关电池 的循环利用和更换的信息,请访问 [www.apple.com/cn/batteries/service-and-recycling](http://www.apple.com/cn/batteries/service-and-recycling/)。

**分散注意力** 在某些情况下使用 iPod shuπe 会分散您的注意力,并可能造成危险。请遵守禁止或限制使用耳 机(例如在骑车时使用耳机)的规定。

充电 使用附带的线缆和可选购的电源适配器给 iPod shuffle 充电, 或者使用其他第三方 "Made for iPod" 线缆和兼容的电源适配器充电。使用损坏的线缆或充电器,或者在潮湿环境下充电,会导致触电。使用 Apple USB Power Adapter 适配器 (在 [www.apple.com/cn/ipodstore](http://store.apple.com/cn/ipod) 上单独销售) 给 iPod shuffle 充电时, 请确定在插入电源插座前,交流插头或交流电源线完全插入适配器。电源适配器可能会在正常使用时发烫, 长时间接触可能会造成伤害。在使用时,请始终保持电源适配器周围通风良好。

**听力损伤** 用高音量听音乐会损坏听力。若要防止可能的听力损伤,请不要长时间使用高音量听音乐。背景噪音 和持续暴露在高音量下,会让声音比实际听起来更安静。在插入耳朵之前,请打开音频并检查音量。有关听力损 伤的更多信息,请参阅 [www.apple.com/sound](http://www.apple.com/sound/)。有关如何在 iPod shuffle 上设定最大音量限制的信息, 请参阅第 [19](#page-18-0) [页设定音量限制](#page-18-1)。为避免听力受损,请仅使用和设备兼容的耳塞或耳机。在中国与 iPhone 4s 或 新款机型一起出售的耳机(可通过插头上的黑色绝缘环识别)设计符合中国标准,但与 iPod shuπe 不兼容。

**射频干扰** 请遵守禁止或限制使用电子设备的标志和告示(例如在医疗机构或爆破作业区)。虽然 iPod shuπe 是根据射频辐射方面的法规进行设计、检测和制造, 但 iPod shuffle 中的射频可能对其他电子设备的操作产生 负面影响,造成它们出现故障。禁止使用 iPod shuffle 时 (例如乘坐飞机旅行时或管理部门要求这么做时), 请 将 iPod shuffle 关机。

**身体状况** 如果您的身体出现状况,认为可能受 iPod shuπe 影响(例如痉挛、眩晕、眼睛疲劳或头痛),请在 使用 iPod shuffle 前咨询您的医师。

易爆环境 在易爆环境中给 iPod shuffle 充电或使用 iPod shuffle 可能造成危险,如处于空气中易燃化学物、 蒸汽或颗粒(如微粒、粉尘或金属粉末)含量过高的环境。请遵循所有标记和指示。

## <span id="page-23-0"></span>重要操作信息

**使用接头、端口和按钮** 切勿将插头强行插入端口中或按下按钮时用力过大,因为这可能会导致插头、端口或按 钮损坏,此类损坏不在保修范围之内。如果插头不能轻松插入至端口中,说明它们可能不匹配。请检查是否有障 碍物并确定插头与端口匹配,并且插头和端口的方向相对应。

**在可承受的温度范围内操作 iPod shuπe** 请始终在温度介于 0º 和 35º C(32º 到 95º F)之间的地方使用 iPod shuffle, 并将 iPod shuffle 存放在温度介于 -20° 和 45° C (-4° 到 113° F) 之间的地方。如果在此温 度范围外(例如将 iPod shuffle 留在过热的车内)存放或使用 iPod shuffle 会损坏它, 电池寿命也会缩短。 iPod shuffle 在温度过高时会关机。请避免将 iPod shuffle 暴露于温度或湿度出现较大变化的环境。当您使 用 iPod shuffle 或给电池充电时, iPod shuffle 发烫属于正常情况。

**保持 iPod shuπe 表面清洁** 若要清洁 iPod shuπe,请先拔掉所有线缆,将它关机(将三路开关滑到 OFF 位置),然后使用柔软、微湿、不起绒的擦拭布进行擦拭。避免开口处受潮。请勿使用窗户清洁剂、家用清洁剂、 喷雾剂、溶剂、酒精、氨水或研磨剂来清洁 iPod shuffle。

**正确地处理 iPod shuπe** 有关正确处理 iPod shuπe 的信息,包括其他重要的管制规定信息,请参阅 第 [26](#page-25-0) [页处理和回收信息。](#page-25-1)

# <span id="page-24-0"></span>**了解更多信息、服务及支持**

# **7**

## 有关使用 iPod shuffle 的更多信息, 您可在屏幕帮助中以及网站上找到。

下表描述从何处获得与 iPod 相关的软件和服务信息。

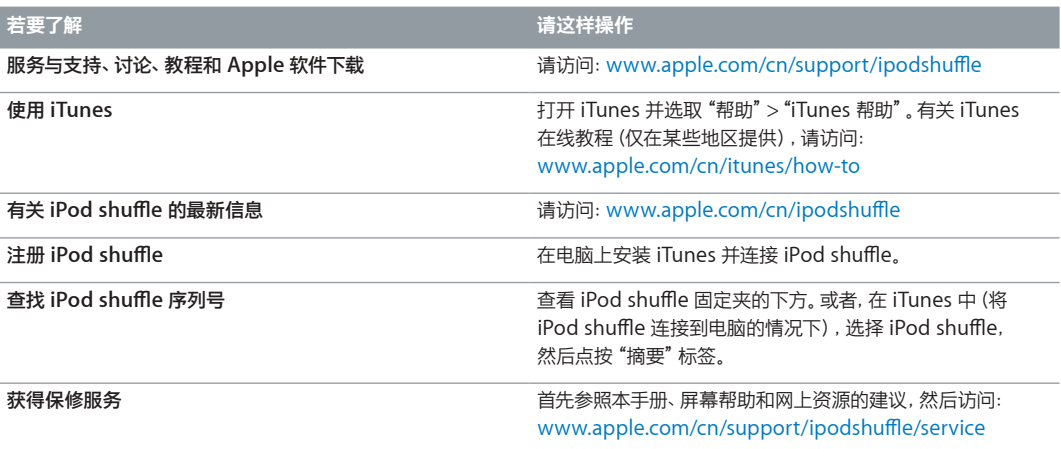

#### <span id="page-25-0"></span>**管制规定信息**

#### **FCC 符合声明**

此设备符合 FCC 规则第 15 部分中的规范。操作设备须符合以下 两个条件:(1) 此设备不会导致有害干扰;(2) 此设备可承受任何外 来干扰,包括可能导致非预期操作的干扰。如果怀疑会对无线电或 电视机接收信号造成干扰,请参阅相关指示。

#### **无线电和电视机干扰**

此电脑设备生成、使用并可以发射射频能量。如果它未正确安装和 使用(也就是说,未严格按照 Apple 的指示安装和使用),则它可 能会对无线电和电视机接收信号造成干扰。

此设备经测试确定符合 B 类数码设备(依照 FCC 规则第 15 部分 中的规范)的限制。这些规范的设计旨在为居住场所安装条件下的 有害干扰提供合理的保护。但是,在特定安装条件下,不保证这类 干扰不会发生。

通过将电脑系统关机,您可以确定电脑系统是否正在造成干扰。 如果干扰停止,则干扰可能是电脑或某个外围设备造成的。

如果电脑系统确实对无线电或电视机接收信号造成干扰,请尝试 使用以下一种或多种措施来消除干扰:

- 转动电视机或无线电天线,直到干扰停止。
- 将电脑移到电视机或无线电的一侧或另一侧。
- 使电脑远离电视机或无线电。
- 将电脑的电源线插入到其他电路的插座中,而不是电视机或无 线电所连接电路的插座。(也就是说,要确保电脑和电视机或无 线电所连接的电路是由不同的断路器或熔断器来控制的。)

如有需要,请咨询 Apple 或授权服务商。查阅 Apple 产品附带的 服务和支持信息。或者,咨询有经验的无线电/电视机技术人员以 获得另外的建议。

【重要事项】未经 Apple Inc. 授权,擅自更改或修改本产品,可能 使 EMC 规范无效,使您丧失操作本产品的权限。

在使用 Apple 外围设备并且在系统组件之间使用 Apple 屏蔽电 缆和连接器等条件下,本产品经测试符合 EMC 规范。

必须使用 Apple 外围设备并且在系统组件之间使用 Apple 屏蔽 电缆和连接器,才能减小对无线电、电视机以及其他电子设备造成 干扰的可能性。您可以通过 Apple 授权经销商获得 Apple 外围 设备以及合适的屏蔽电缆和连接器。对于非 Apple 外围设备, 请联系制造商或经销商以寻求帮助。

责任方(此联系方式仅用于 FCC 问题):

Apple Inc. Corporate Compliance

1 Infinite Loop, MS 91-1EMC

Cupertino, CA 95014

#### **Industry Canada 声明**

此 B 类设备符合加拿大有关导致干扰的设备法规的所有要求。

Cet appareil numérique de la classe B respecte toutes les exigences du Règlement sur le matériel brouilleur du Canada.

#### **VCCI B 类声明**

情報処理装置等電波障害自主規制について

この装置は、情報処理装置等電波障害自主規制協議 会 (VCCI) の基準に基づくクラス B 情報技術装置で<br>す。この装置は家庭環境で使用されることを目的と ・、<br>していますが、この装置がラジオやテレビジョン受<br>信機に近接して使用されると、受信障害を引き起こ すことがあります。 取扱説明書に従って正しい取扱をしてください。

#### **韩国 B 类声明**

B급 기기 (가정용 방송통신기자재) 이 기기는 가정용(B급) 전자파적합기기로서 주로 가정에서 사용하는 것을 목적으로 하며, 모든 지역에서 사용할 수 있습니다.

#### **EU 符合声明**

此设备符合 LVD 和 EMC 指令。

Apple 的欧盟代表处为:爱尔兰科克郡霍利希尔工业园 (Hollyhill Industrial Estate), Apple Distribution International.

## CE के सि

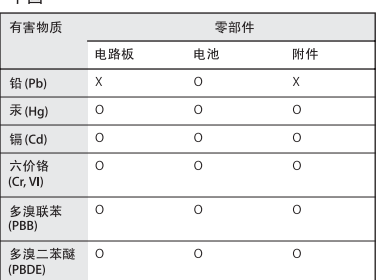

O: 表示该有害物质在该部件所有均质材料中的含量均在

3. 农办该有害物质在该部件所有均质的种平的含量均值<br>GB/T 26572-2011规定的限量要求以下。<br>X: 表示该有害物质至少在该部件的某一均质材料中的含 量超出 GB/T 26572-2011规定的限量要求

根据中国电子行业标准 SJ/T 11364-2014 和相关的中国 低流行法规,本产品及其某些内部或外部组件上可能带<br>政府法规,本产品及其某些内部或外部组件上可能带<br>有环保使用期限标识。取 决于组件和组件制造商,产 品及其组件上的使用期限标识可能有所不同。组件上 的使用期限标识优先于产品上任何与之相冲突的或不 同的环保使用期限标识。

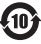

#### **电池更换**

iPodshuffle 中的可充电电池只能由授权服务商进行更换。有关 电池更换服务,请访问:

[www.apple.com/cn/batteries/replacements.html](http://www.apple.com/cn/batteries/replacements.html)

#### <span id="page-25-1"></span>**处理和回收信息**

您必须根据当地的法律和法规正确处理 iPodshuffle。由于本产品 含有电池,它必须与家庭垃圾分开处理。当您的 iPod 达到其使用 寿命时,请联系 Apple 或当地的环保机构以了解回收规定。

有关 Apple 回收计划的信息,请访问: [www.apple.com/cn/recycling](http://www.apple.com/cn/recycling/)

#### **中国电池声明**

警告: 不要刺破或焚烧。该电池不含水银。

#### **注意**

电池只能由 Apple 或 Apple 授权服务商进行更换,用错误型号 电池更换会有爆炸危险。

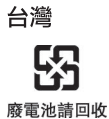

警告

本電池如果更換不正確會有爆炸的危險<br>請依製造商說明書處理用過之電池 請勿戳刺或焚燒。此電池不含汞。

#### **电池充电器效率**

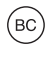

**欧盟—处理信息**

## X

以上符号表明根据当地的法律和法规,您的产品和/或其电池必须 和家庭垃圾分开处理。当此产品的使用寿命到了尽头时,请将它送 至当地管理部门指定的收集点。处理您的产品和/或其电池时,分开 收集和回收将有助于节约自然资源,并确保回收是以保护人类健康 和环境的方式进行的。

*Union Européenne—informations sur l'élimination* Le symbole ci-dessus signifie que, conformément aux lois et réglementations locales, vous devez jeter votre produit et/ou sa batterie séparément des ordures ménagères. Lorsque ce produit arrive en fin de vie, apportez-le à un point de collecte désigné par les autorités locales. La collecte séparée et le recyclage de votre produit et/ou de sa batterie lors de sa mise au rebut aideront à préserver les ressources naturelles et à s'assurer qu'il est recyclé de manière à protéger la santé humaine et l'environnement.

*Europäische Union—Informationen zur Entsorgung* Das oben aufgeführte Symbol weist darauf hin, dass dieses Produkt und/oder die damit verwendete Batterie den geltenden gesetzlichen Vorschriften entsprechend und vom Hausmüll getrennt entsorgt werden muss. Geben Sie dieses Produkt zur Entsorgung bei einer offiziellen Sammelstelle ab. Durch getrenntes Sammeln und Recycling werden die Rohstoffreserven geschont und es ist sichergestellt, dass beim Recycling des Produkts und/ oder der Batterie alle Bestimmungen zum Schutz von Gesundheit und Umwelt eingehalten werden.

*Unione Europea—informazioni per lo smaltimento* Il simbolo qui sopra significa che, in base alle leggi e alle norme locali, il prodotto dovrebbe essere smaltito separatamente dai rifiuti casalinghi. Quando il prodotto diventa inutilizzabile, portalo nel punto di raccolta stabilito dalle autorità locali. La raccolta separata e il riciclaggio del prodotto e/o della sua batteria al momento dello smaltimento aiutano a conservare le risorse naturali e assicurano che il riciclaggio avvenga nel rispetto della salute umana e dell'ambiente.

*Europeiska unionen—Information om kassering*  Symbolen ovan betyder att produkten enligt lokala lagar och bestämmelser inte får kastas tillsammans med hushållsavfallet. När produkten har tjänat ut måste den tas till en återvinningsstation som utsetts av lokala myndigheter. Genom att låta den uttjänta produkten och/eller dess batteri tas om hand för återvinning hjälper du till att spara naturresurser och skydda hälsa och miljö.

#### *Türkiye*

Türkiye Cumhuriyeti: AEEE Yönetmeliğine Uygundur

*Brasil—Informações sobre descarte e reciclagem* 

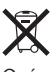

O símbolo indica que este produto e/ou sua bateria não devem ser descartadas no lixo doméstico. Quando decidir descartar este produto e/ou sua bateria, faça-o de acordo com as leis e diretrizes ambientais locais. Para informações sobre substâncias de uso restrito, o programa de reciclagem da Apple, pontos de coleta e telefone de informações, visite [www.apple.com/br/environment](http://www.apple.com/br/environment).

#### **Apple 和环境**

Apple 公司已意识到有责任将业务运作和产品对环境造成的影响 降到最小。

有关更多信息,请访问:

[www.apple.com/cn/environment](http://www.apple.com/cn/environment/)

型号:A1373

 $\triangle$  Apple Inc. © 2015 Apple Inc. 保留一切权利。

Apple、苹果、Apple 标志、Finder、iPhone、iPod、iPod shuffle、 iTunes、iTunes U、Mac 和 OS X 是 Apple Inc. 在美国及其他国家 和地区注册的商标。

EarPods 是 Apple Inc. 的商标。

Apple Store、Genius、iTunes Plus 和 iTunes Store 是 Apple Inc. 在美国及其他国家和地区注册的服务标记。

Apple 1 Infinite Loop Cupertino, CA 95015-2084 408-996-1010 www.apple.com

这里提及的其他公司和产品名称可能是其相应公司的商标。

我们已尽力确保本手册上的信息准确。Apple 对印刷或文字错误概不 负责。

某些应用程序并非在所有地区都可用。应用程序供货情况可能会随时 改变。

CH019-00140/2015-07